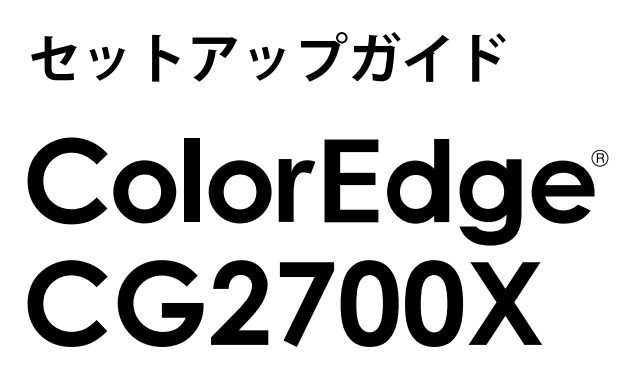

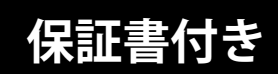

**カラーマネージメント液晶モニター**

**重要**

- ご使用前には必ず使用上の注意およびセットアップガイドをよくお読みになり、正しくお使いください。
- 裏表紙に保証書があります。このセットアップガイドは大切に保管してください。
- 取扱説明書は付属していません。当社Webサイトからダウンロードしてください[\(P.3](#page-2-0)参照)。
- AC100Vの電源入力で使用してください。AC100Vを超える電源入力では使用できません。

<span id="page-2-0"></span>**1 梱包品の確認**

万一不足しているものがある場合は、販売店または別紙のお客様相談窓口にお問合わせください。

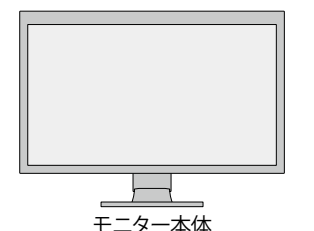

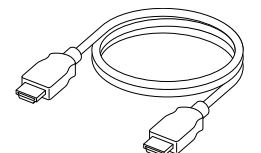

HDMIケーブル (HDMI - HDMI) HH200PR

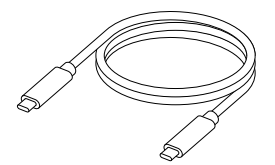

モニター本体 USB Type-C® ケーブル (USB-C®- USB-C) CC200SS-5A

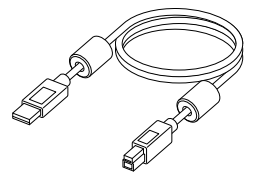

USB ケーブル (USB-A - USB-B) UU200SS

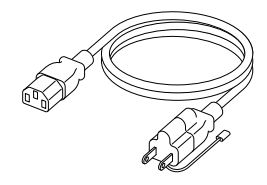

電源コード (二芯アダプタ装着)

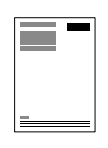

セットアップガイド / 保証書(本書)

| _____ |   |
|-------|---|
|       |   |
|       |   |
|       |   |
|       |   |
|       |   |
|       |   |
|       |   |
|       |   |
|       |   |
|       | ۰ |
|       | ٦ |
|       |   |

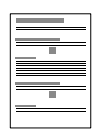

使用上の注意 お客様ご相談 窓口のご案内

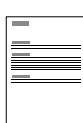

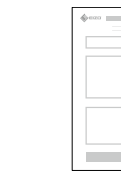

規格情報 調整レポート

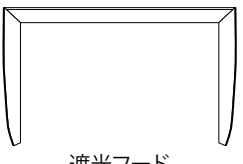

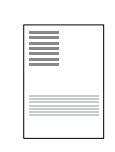

遮光フード取扱説明書 ScreenCleaner

### **取扱説明書は、次の手順で当社Webサイトからダウンロードできます。**

- 1. [www.eizo.co.jpに](https://www.eizo.co.jp)アクセスします。
- 2. メニューから「サポート」>「取扱説明書」を選択します。
- 3. 「製品名から検索」のテキストボックスに「CG2700X」と入力して、「検索」ボタンを押します。
- 4. CG2700X 取扱説明書のPDFアイコンをクリックします。

**コンピュータなどの外部機器がUSB-C映像出力に対応している場合**

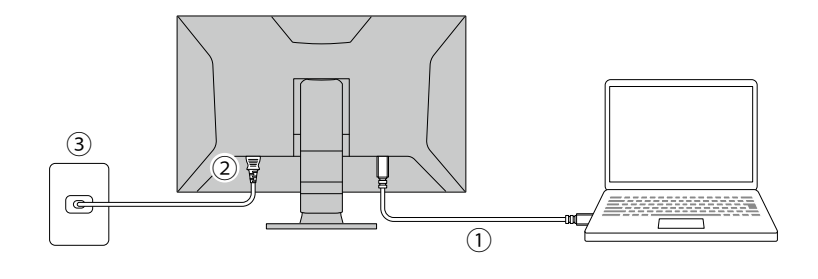

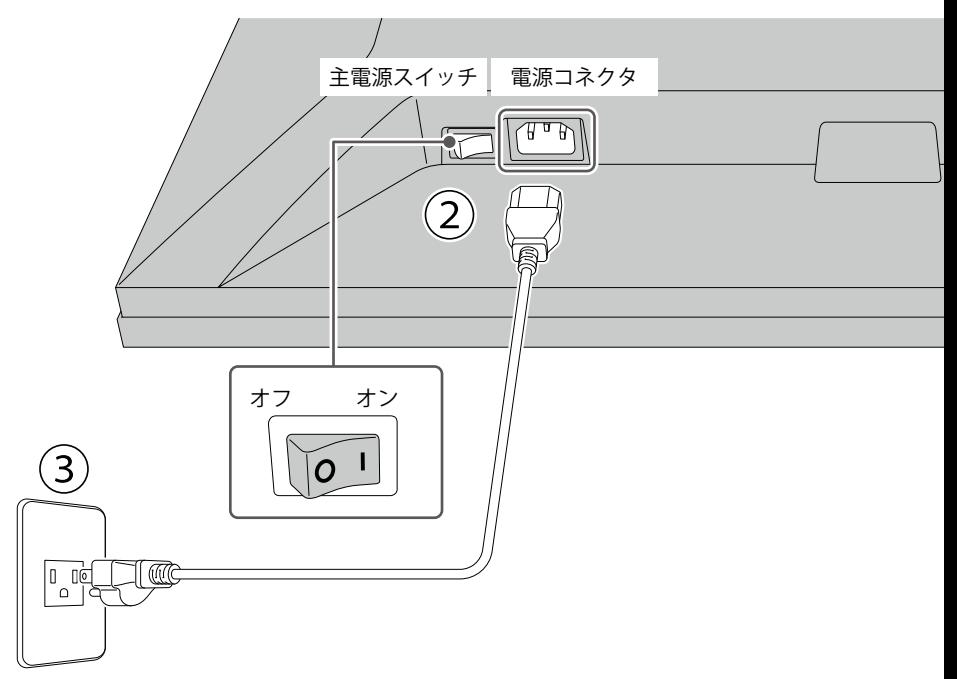

電源コンセントが二芯の場合、付属の二芯アダプタを使用し、 アースリード(緑)を必ず接地してください。

- 1. モニターと外部機器を付属のUSB-Cケーブルで接続します。
- 2. 電源コネクタに電源コードをしっかりと奥まで差し込み、モニターの主電源スイッチがオンになってい ることを確認します。
- 3. 電源コードをコンセントに差し込みます。

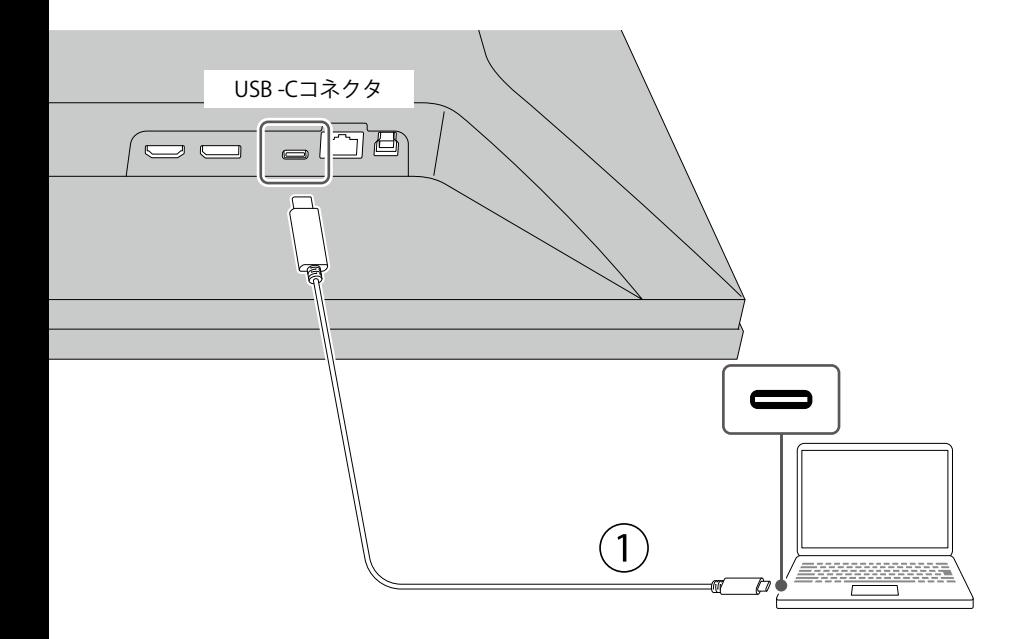

**コンピュータなどの外部機器がUSB-C映像出力に対応していない場合**

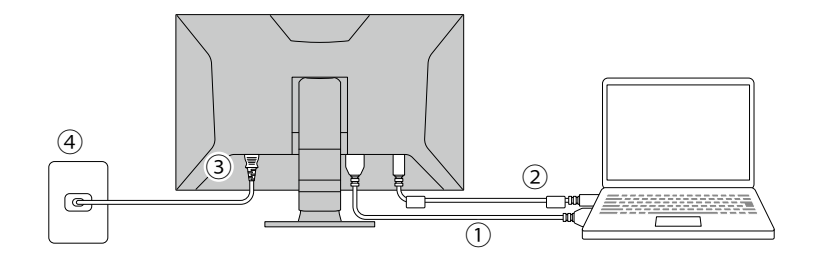

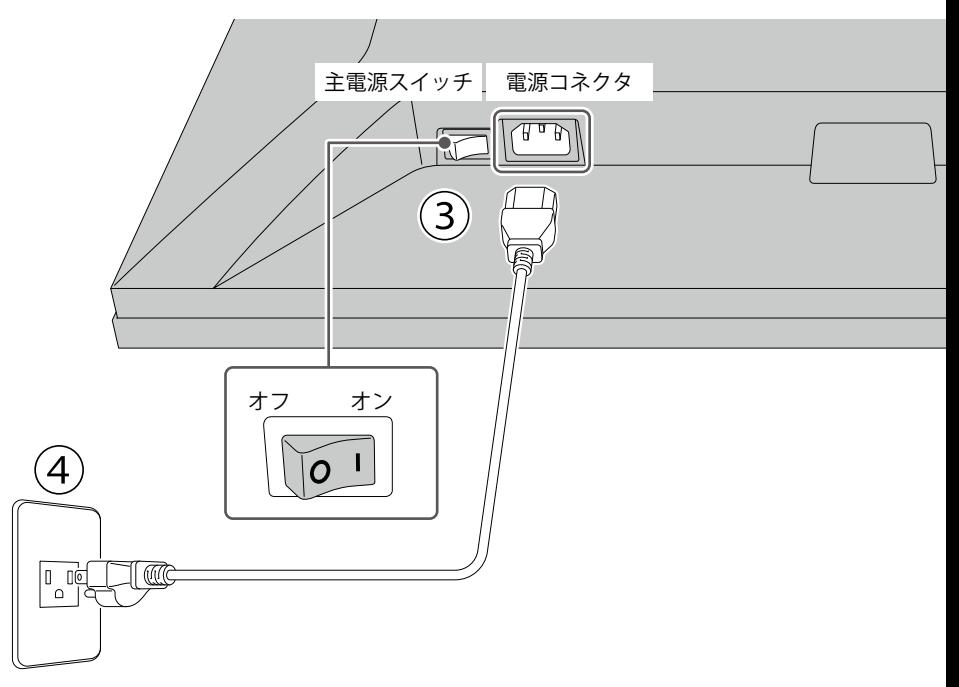

電源コンセントが二芯の場合、付属の二芯アダプタを使用し、 アースリード(緑)を必ず接地してください。

- 1. モニターと外部機器を付属のHDMIケーブルで接続します。
- 2. モニターと外部機器を付属のUSBケーブルで接続します。
- 3. 電源コネクタに電源コードをしっかりと奥まで差し込み、モニターの主電源スイッチがオンになってい ることを確認します。
- 4. 電源コードをコンセントに差し込みます。

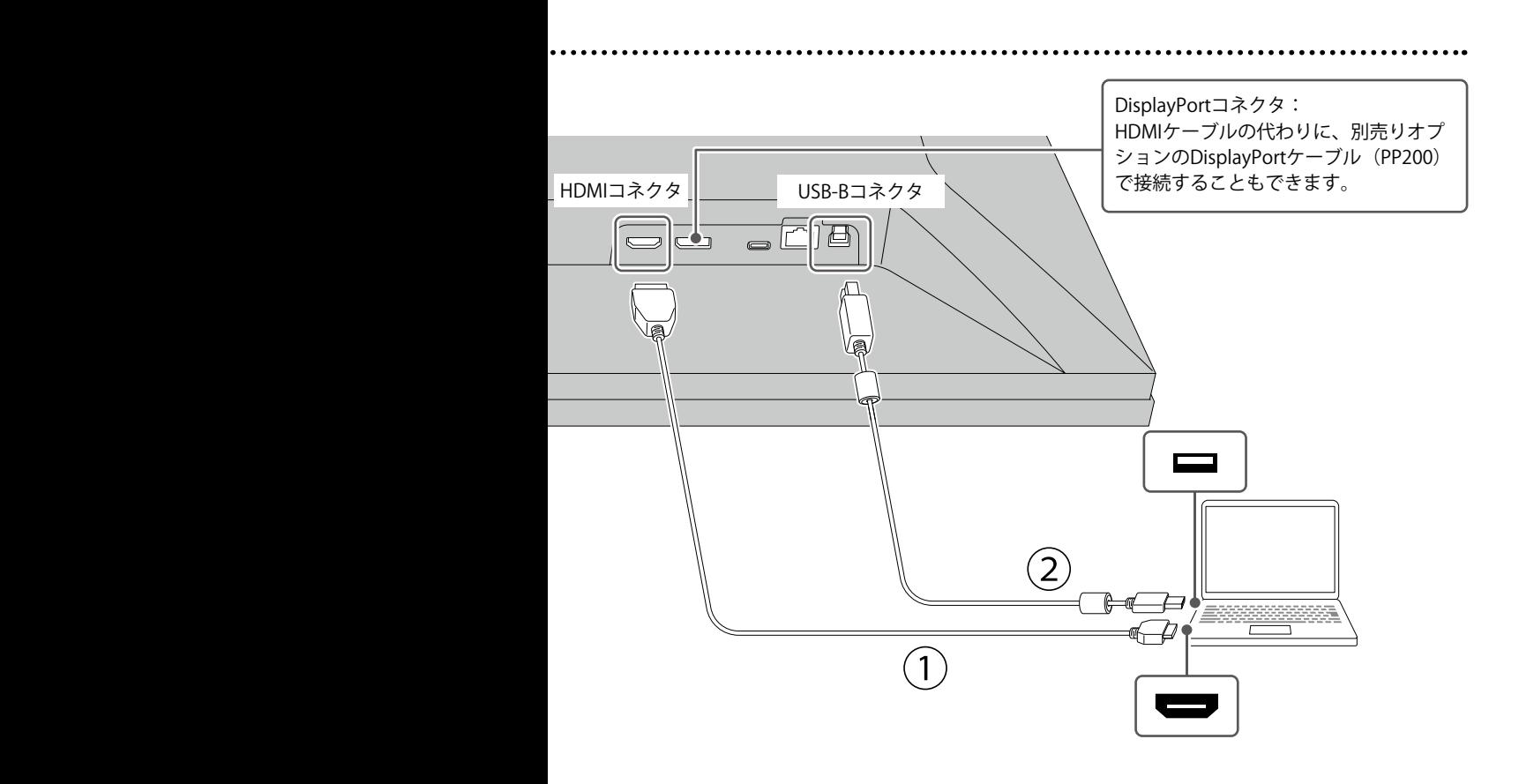

# **3 電源を入れる**

1. モニター前面の電源スイッチ ( © ) に触れると、電源マーク ( © ) が白色に点灯します。

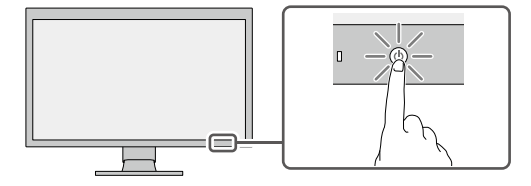

2. 外部機器の電源が入っていない場合は、電源を入れます。

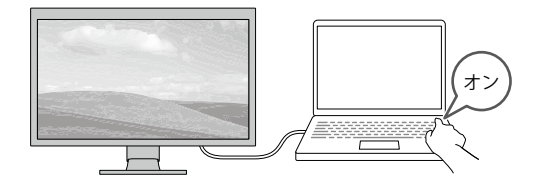

画面が表示されない時は[、「画面が映らないときは」\(P.14\)を](#page-13-0)参照してください。

## **4 高さと角度を調整する**

モニターの高さや角度を調整できます。ストッパーはなく、無段階で調整が可能です。

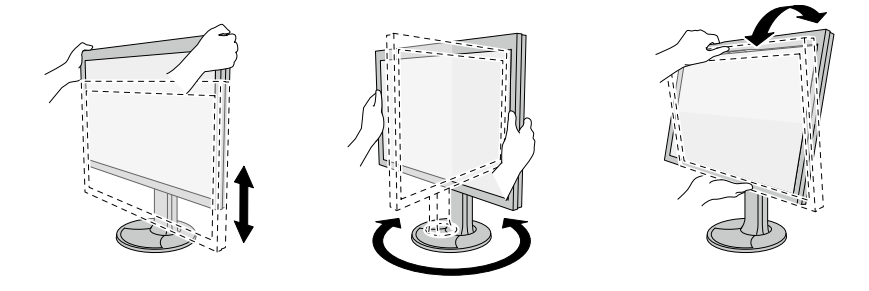

# **5 ケーブルをまとめる**

ケーブルホルダーを利用すると、すっきりとケーブルをまとめることができます。

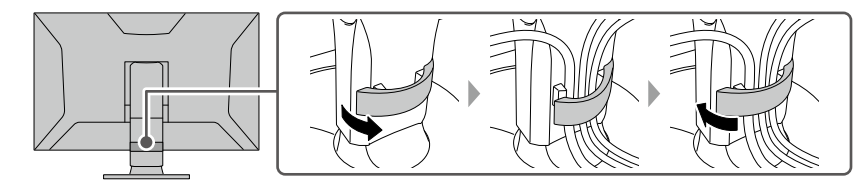

**6 遮光フードを取り付ける**

モニターに遮光フードを取り付けて使用できます。

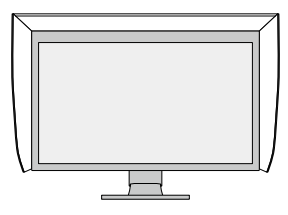

取り付け方法は、遮光フードの取扱説明書を参照してください。

# <span id="page-8-0"></span>**7 ColorNavigator 7をインストールする**

当社WebサイトからColorNavigator 7をダウンロードし、お使いの外部機器にインストールします。 サイト内検索ボックスに「ColorNavigator 7」と入力して検索すると、関連情報にアクセスできます。

**URL: [www.eizo.co.jp](https://www.eizo.co.jp)**

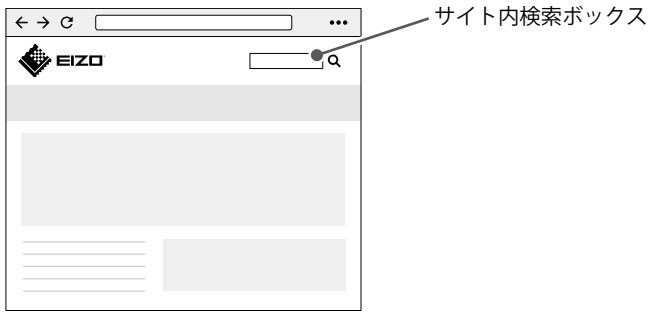

ColorNavigator 7はColorEdgeシリーズ専用の無償ソフトウェアです。モニターのキャリブレーション や、調整目標の作成・編集、複数台のモニター管理を手間なく正確に実施することができます。

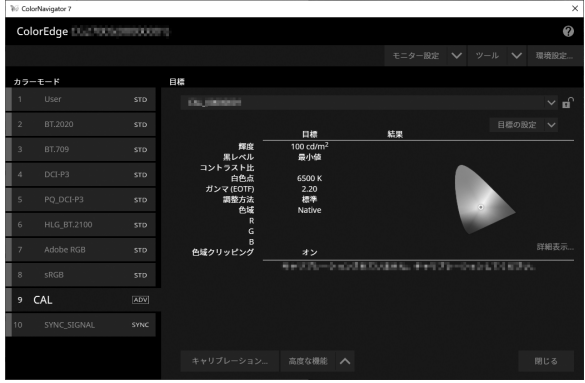

**補足情報** 

製品の便利な機能や役立つ情報をご紹介します。詳細情報は、取扱説明書または当社Webサイトを 参照してください。

- **取扱説明書** ························ 関連する取扱説明書の章です。取扱説明書のダウンロード方法は、 [P.3を](#page-2-0)参照してください。
- **サイト内検索** ···················· 当社Webサイト[\(www.eizo.co.jp\)](https://www.eizo.co.jp)で検索に使用するキーワードです。 検索方法は、「ColorNavigator [7をインストールする」\(P.9\)](#page-8-0)を参 照してください。

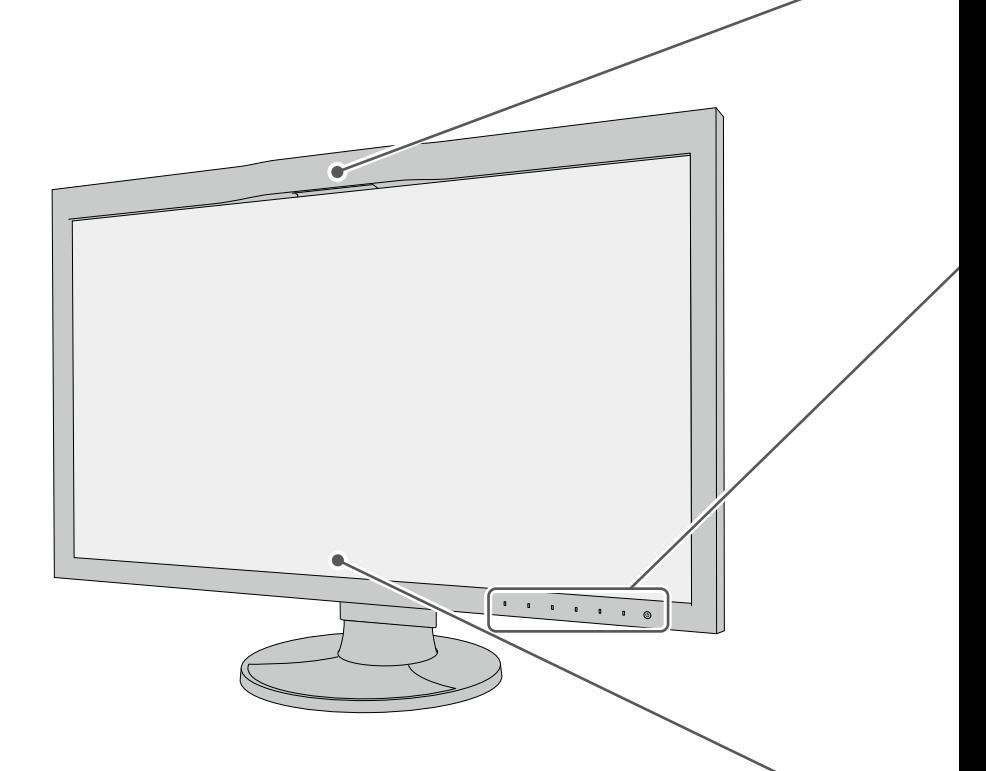

### **内蔵キャリブレーションセンサー**

**取扱説明書 4 SelfCalibration**

モニターの設定メニューで調整目標やスケジュール の設定をすると、モニター単体でキャリブレーショ ンを実施できます(SelfCalibration機能)。また、 ColorNavigator 7と組み合わせて使用すると、より簡 単に調整目標やスケジュールの設定ができます。

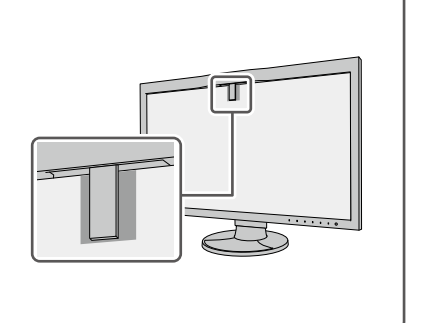

### **操作スイッチ**

信号切り替えやカラーモード切り替え、カスタムキーからの機能実行などをおこなえます。 電源以外のいずれかのスイッチに触れると、設定メニューが表示されます。

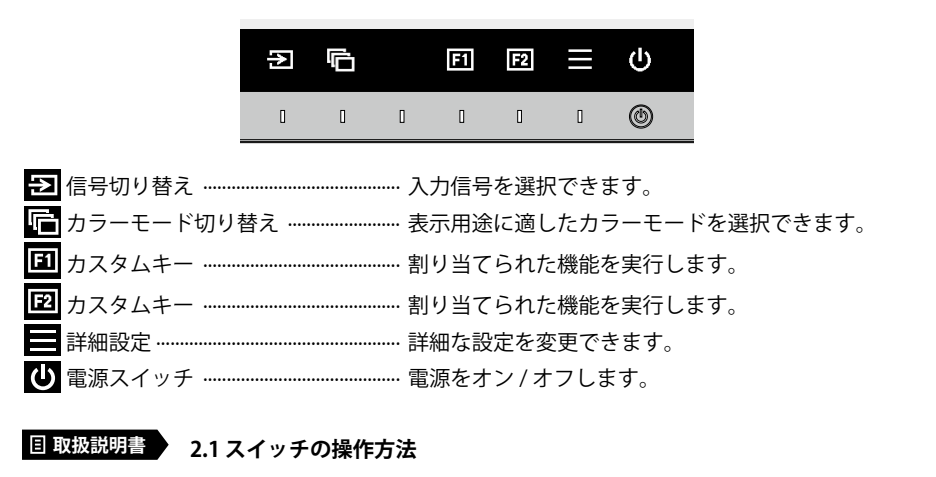

### **表示設定**

ノートPCを接続してマルチモニターで使用する場合など、外部機器で表示設定の変更が必要 となる場合があります。

**サイト内検索 表示設定**

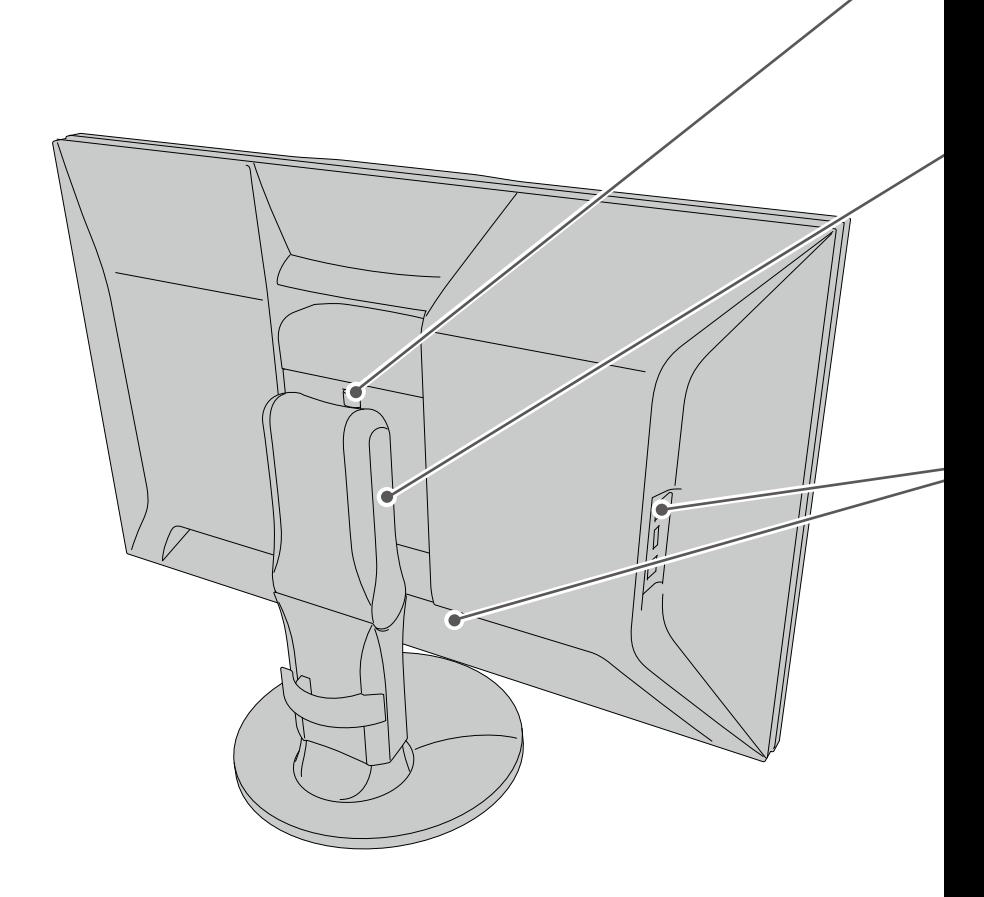

# **ロックボタン** スタンドを取り外す場合に押します。 **取扱説明書 9.1 スタンド取り外し方法 縦表示** Webサイトの閲覧や、ドキュメント編集の際に便利な表示方法 です。 **サイト内検索 縦回転 ドッキングステーション機能**

この製品はLANポートとUSBハブを搭載しています。付属のUSB-Cケーブルで接続すると、 LANポートを搭載していないノートPCやタブレット機器でも安定したネットワーク環境を利 用できます。

また、USB対応の周辺機器の利用やスマートフォンの充電ができます。

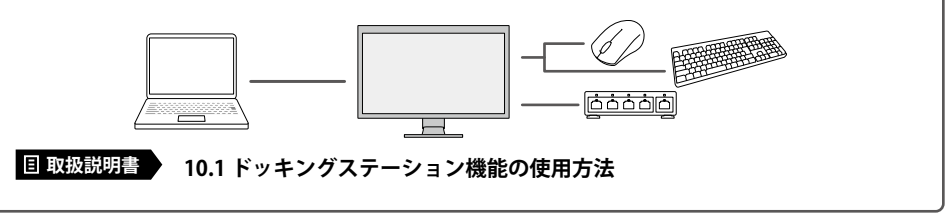

**お役立ち情報**

ユーザー登録や製品を便利に使うための情報をお届けしています。

**サイト内検索 お役立ち**

### **廃棄方法について**

当社は、環境保全の重要な取り組みとして、不要になった製品を回収して再資源化していま す。個人のお客様には、PCリサイクルマークを無料で提供しています。

**サイト内検索 リサイクル**

<span id="page-13-0"></span>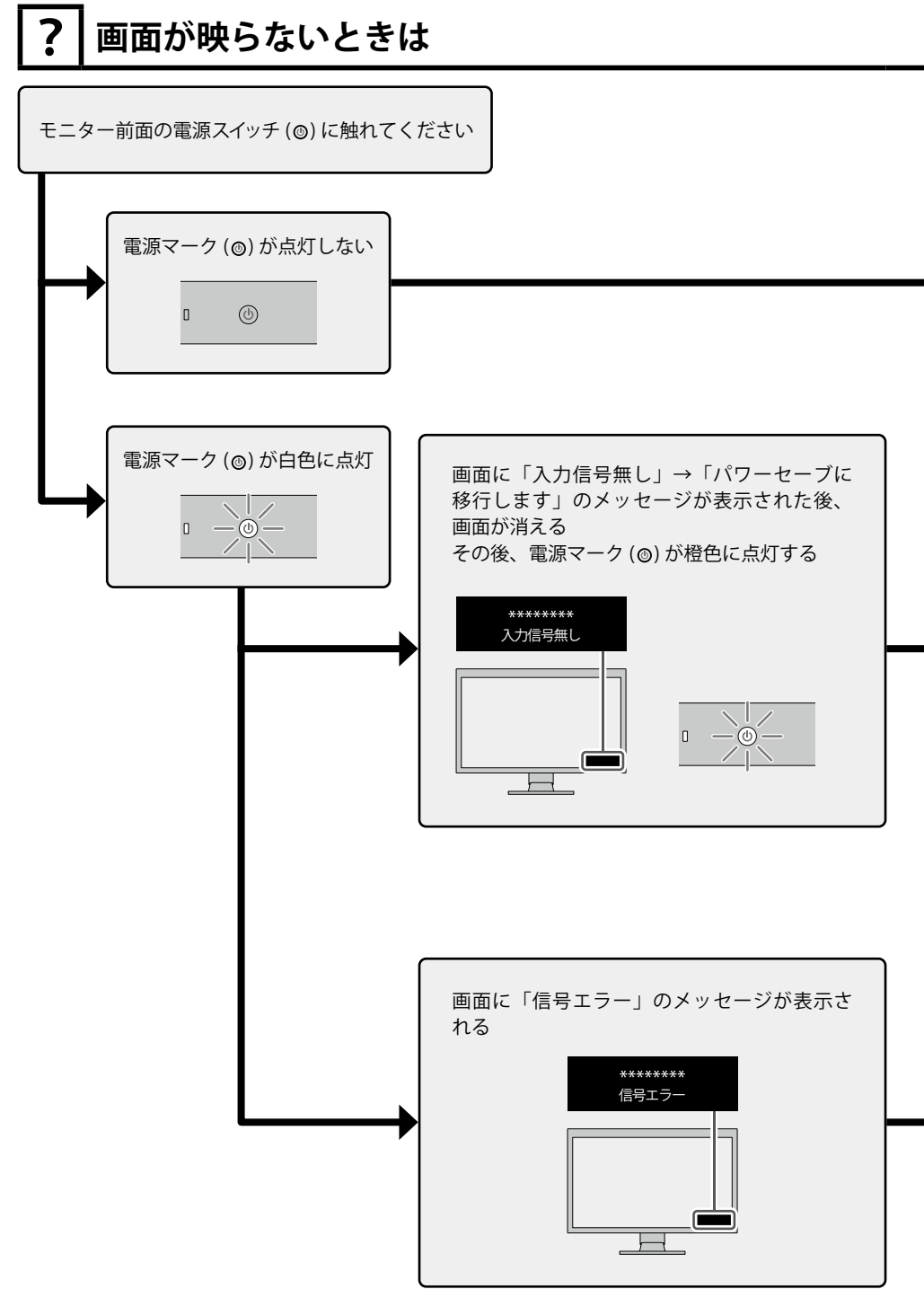

### **モニターの主電源を入れてください。**

- モニター背面の主雷源スイッチを入れ直してください。
- 電源コードが正しく接続されているか確認してください。

### **信号を入力してください。**

- 外部機器のスリープ状態を解除してください。
- ケーブルが正しく接続されているか確認してください。
- 正面のスイッチに触れて 2 を選択し、接続している入力信号に切り替えてください。

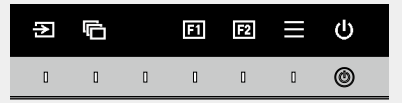

- 次の手順で、互換モードをオンにしてみてください。
	- 1. 電源スイッチ (◎) に触れ、モニターの雷源を切ります。
	- 2. 一番左側の操作スイッチに触れながら、電源スイッチ (@) に2秒以上触れてモニターの電源 を入れます。
	- 3. 「管理者設定」メニューが表示されます。
	- 4. △ で「互換モード」を選択し、■を選択します。
	- 5. < で「オン」を選択し、■ を選択します。
	- 6. 「適用」を選択し、2を選択します。

### **上記を行っても解決しない場合は**

### **外部機器から正しい信号が入力されていません。**

- モニター背面の主電源スイッチを入れ直してください。
- 外部機器を再起動してみてください。
- 外部機器のグラフィックスドライバが正常に動作していない可能性があります。外部機器のメー カーまたは販売店にお問い合わせください。
- USB-C接続の場合、お使いの外部機器が映像信号出力に対応していない可能性があります。外 部機器とモニターの互換性については、当社Webサイトをご確認ください。

**サイト内検索 USB-C互換性**

### **保証書**

この保証書は、購入日が分かる書類(納品書やレシートなど)とともに保管し、保証を受ける際にご 提示ください。

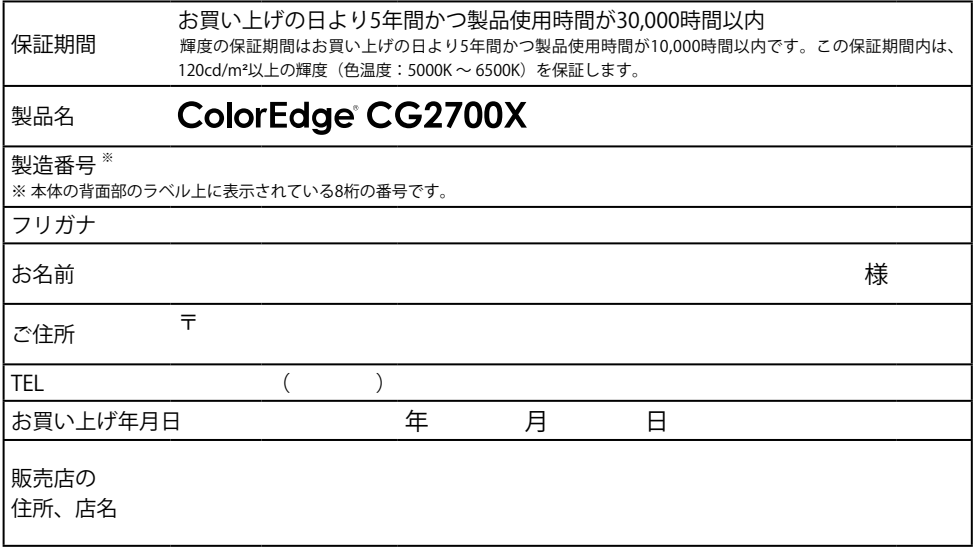

### **保証規定**

- 1. この製品の取扱説明書、本体添付ラベルなどの注意書に従った使用状態で保証期間内に故障した場合、無償で故障箇所の修理また は交換をいたします。保証書を添えてお買い上げの販売店またはEIZOメンテナンスセンターにお申しつけください。
- 2. 保証期間内でも次のような場合には、有償となります。
	- 使用上の誤り、または不当な修理や改造による故障および損傷
	- お買い上げの後の輸送・移動・落下などによる故障および損傷
	- ・ 火災・地震・水害・落雷・その他の天災地変ならびに公害や異常電圧な キャビネット等) の劣化、 変色 どの外部要因や、塵・埃に起因する故障および損傷
	- 強い振動や衝撃を受ける場所に搭載された場合に生じる故障および 損傷
	- 当社が想定する使用環境や使用状況を逸脱した場合
	- 電池の液漏れによる故障及び損傷
	- 変化、焼き付き、欠点の増加など)
	- 液晶バネル、バックライトの経年劣化 (色の変化、輝度と色の均一性の 技術革新などにより製品に互換性がなくなった場合
- 3. 保証書は、保証書に明示した期間、条件のもとにおいて無償修理または交換をお約束するものです。保証期間経過後の修理または交 換については、お買い上げの販売店またはEIZOメンテナンスセンターにお問い合わせください。
- 4. 当社では、この製品の補修用性能部品 (意匠部品を除く、製品の機能を維持するために必要な部品)を、製品の生産終了後、最低5年 間保有しています。この期間が経過した後も、故障箇所によっては修理可能な場合があります。
- 5. 修理の際に当社の品質基準に達した再生部品を使用することがあります。
- 6. 修理状況や補修用性能部品の在庫切れなどにより修理できない場合は、修理に代えて同等性能製品への置き換えを提案させていた だくことがあります。
- 7. 当社は、この製品の使用または故障により生じた直接、間接(逸失利益などを含む)のいかなる損害について責任を負いません。ま た、本製品の記憶装置に記録された内容の消失などについても同様です。
- 8. 保証書は日本国内においてのみ有効です。 This warranty is valid only in Japan.
- 9. 保証書は再発行いたしませんので紛失しないよう大切に保管してください。
- センサー経年変化による性能劣化(測定値の変化など)
- 外装(液晶パネル、タッチパネル、保護パネルの表面、
	-
- 付属品(ケーブル、取扱説明書、CD-ROMなど)の故障、 損傷、 劣化、紛失
- 当社指定の消耗品 (電池、リモコン、タッチペンなど)の 故障、 損傷、劣化、紛失
- 塵・埃などの外的要因による冷却ファンの異音、回転不良